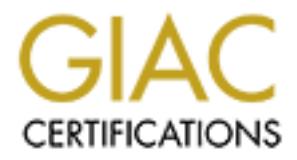

## Global Information Assurance Certification Paper

## Copyright SANS Institute [Author Retains Full Rights](http://www.giac.org)

This paper is taken from the GIAC directory of certified professionals. Reposting is not permited without express written permission.

## [Interested in learning more?](http://www.giac.org/registration/gcia)

Check out the list of upcoming events offering "Intrusion Detection In-Depth (Security 503)" at http://www.giac.org/registration/gcia

\*\*\* Northcutt, very professional, concise, accurate, variety of sources, research includes resolution in several cases. There are pointers to attacks. 92  $*$ 

### **GIAC Certification Practical**

#### **10 Detects with Analyses**

**Viriya Upatising**

**April 24, 2000**

I&W methodology

Submitted as practical for SANS 2000 written exam (March 25, 2000)

#### **Background**

**CHAC Certification Practic**<br>
pointers to attacks. 92 \*<br> **GHAC Certification Practic**<br>
10 Detects with Analyses<br>
Viriya Upatising<br>
April 24, 2000<br> **EXECUTE 2000**<br> **EXECUTE 2000**<br> **EXECUTE 2000**<br> **EXECUTE 2000**<br> **EXECUTE 20** The TCPDUMP program along with the NFR and the ISS RealSecure systems were used to collect data packets. The SNORT, NFR, ISS RealSecure and the TCPDUMP programs (with SHADOW filters and my own customized filters) were used to analyze the data. I'm working for an ISP operator in Thailand, three sensors were placed on our network segments outside the firewall. The data were collected during the April 10-24, 2000 period.

**EXERCT:**<br> **EXERCT:**<br> 23:13:36.321472 203.146.137.184.3622 > 203.146.43.178.1243: S 46171929:46171929(0) win 8192 <mss 536,nop,nop,sackOK> (DF) 23:13:37.167007 203.146.137.184.3629 > 203.146.43.185.1243: S 46175895:46175895(0) win 8192 <mss 536,nop,nop,sackOK> (DF) 23:13:37.250237 203.146.137.184.3638 > 203.146.43.194.1243: S 46175903:46175903(0) win 8192 <mss 536,nop,nop,sackOK> (DF) 23:13:37.281959 203.146.137.184.3641 > 203.146.43.197.1243: S 46175906:46175906(0) win 8192 <mss 536,nop,nop,sackOK> (DF) 23:13:40.131026 203.146.137.184.3638 > 203.146.43.194.1243: S 46175903:46175903(0) win 8192 <mss 536,nop,nop,sackOK> (DF) 23:13:40.179359 203.146.137.184.3646 > 203.146.43.202.1243: S 46175911:46175911(0) win 8192 <mss 536,nop,nop,sackOK> (DF) 23:26:07.974398 203.146.137.184.2489 > 203.146.70.128.1243: S 46926866:46926866(0) win 8192 <mss 536,nop,nop,sackOK> (DF) 23:26:07.988969 203.146.137.184.2490 > 203.146.70.129.1243: S 46926867:46926867(0) win 8192 <mss 536,nop,nop,sackOK> (DF) 23:26:08.003553 203.146.137.184.2491 > 203.146.70.130.1243: S 46926868:46926868(0) win 8192 <mss 536,nop,nop,sackOK> (DF) 23:26:08.021246 203.146.137.184.2492 > 203.146.70.131.1243: S 46926869:46926869(0) win 8192 <mss 536,nop,nop,sackOK> (DF) 23:26:08.021573 203.146.137.184.2493 > 203.146.70.132.1243: S 46926870:46926870(0) win 8192 <mss 536,nop,nop,sackOK> (DF)

#### **Description**

Actually, this traffic above is only a partial list of the scanning done by this IP address. This IP address probes our ten C-classes addresses  $(2437 \text{ IP}$  addresses) during  $23:13 - 23:36, 08:10-08:31$ , and  $09:58-10:12$ . This IP address belongs to our pool of IP addresses that are given out to dialup customers. After an investigation, we have found that this dialup user account was hacked and we have already informed the customer about this matter. In addition, we have the hacker telephone number using the caller-id feature. Currently, the system administrator is getting in touch with the hacker regarding this activity.

#### **Targeting:** Yes

**History:** The hacked dialup customer account was used.

**Techniques:** Scanning for the TCP port 1243 using the half open scanning method (TCP Portscanning).

**Intent:** The host is scanning for either a SubSeven, a Backdoor-G, or a SubSeven Apocolypse trojan. (http://www.commodon.com/threat/threatall.htm)

**Analysis:** This is a pretty fast and blatant attack, the hacker makes no attempt to hide the probe (2437 probes in short duration, and the probe contnued during the working hours). A program or a script was probably used to probe since the host port was incremented successively and the was quite fast. Since the probe was done quite carelessly, the hacker was probably a script-kiddie with no real expertise.

#### **Severity: 3**

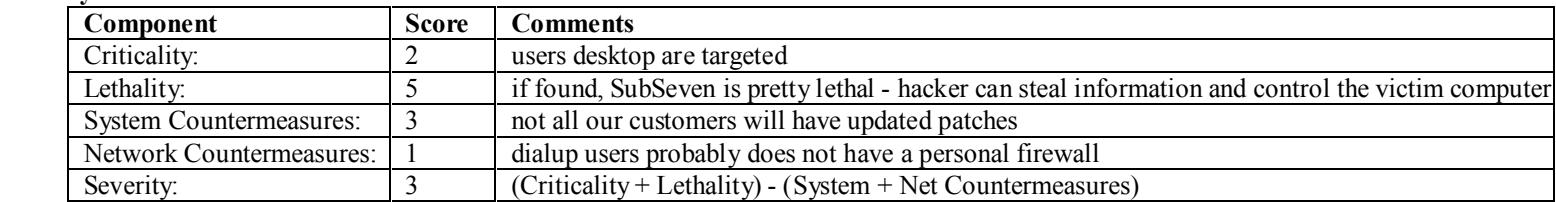

```
22 203 146.131146:3847 ~ 203 146.93 15:21 SYN ***<br>
EXAMPLE 1200 - 2002, Author research and the 2002, Author retains full rights.<br>
2002, Author retains full rights.<br>
2002, Author retains full rights.<br>
2002, Author retai
Apr 20 08:05:22 203.146.131.146:3847 > 203.146.93.15:21 SYN **S*****
Apr 20 08:05:23 203.146.131.146:3848 -> 203.146.93.15:80 SYN **S***** 
Apr 20 08:05:23 203.146.131.146:3849 -> 203.146.93.16:21 SYN **S***** 
Apr 20 08:05:23 203.146.131.146:3850 -> 203.146.93.16:80 SYN **S***** 
Apr 20 08:05:23 203.146.131.146:3851 -> 203.146.93.17:80 SYN **S***** 
Apr 20 08:05:23 203.146.131.146:3852 -> 203.146.93.18:21 SYN **S***** 
Apr 20 08:05:23 203.146.131.146:3853 -> 203.146.93.18:80 SYN **S*****
Apr 20 08:05:24 203.146.131.146:3856 -> 203.146.93.20:21 SYN **S***** 
Apr 20 08:05:24 203.146.131.146:3857 -> 203.146.93.20:80 SYN **S*****
Apr 20 08:05:24 203.146.131.146:3858 -> 203.146.93.21:80 SYN **S***** 
Apr 20 08:05:24 203.146.131.146:3859 -> 203.146.93.22:21 SYN **S***** 
Apr 20 08:05:24 203.146.131.146:3860 -> 203.146.93.22:80 SYN **S***** 
Apr 20 08:05:24 203.146.131.146:3861 -> 203.146.93.23:21 SYN **S*****
Apr 20 08:05:24 203.146.131.146:3862 -> 203.146.93.23:80 SYN **S***** 
Apr 20 08:05:24 203.146.131.146:3863 -> 203.146.93.24:21 SYN **S***** 
Apr 20 08:05:25 203.146.131.146:3864 > 203.146.93.24:80 SYN **S*****
Apr 20 08:05:25 203.146.131.146:3865 -> 203.146.93.25:21 SYN **S***** 
Apr 20 08:05:25 203.146.131.146:3866 -> 203.146.93.25:80 SYN **S***** 
Apr 20 08:05:26 203.146.131.146:3874 -> 203.146.93.26:80 SYN **S*****
```
#### **Description**

Again, this IP address also belong to our pool of dialup IP addresses. The TCP Portscanning was done between 06:09-09:40 with 4740 TCP SYN packets were sent to 2000+ IP addresses.

#### **Targeting:** Yes

**History:** No previous history on this customer was kept

**Techniques:** Scanning for the TCP port 80 (Web server) and port 21 (FTP server) using the half open scanning method (TCP Portscanning). **Intent:** The host is trying to find web and FTP servers on our networks.

**Analysis:** A program or a script was probably used to probe since the host port was incremented successively and the was quite fast. The intention was not clear, it could be a hacker who was trying to map our network or a customer who was trying to gather our network information.

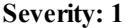

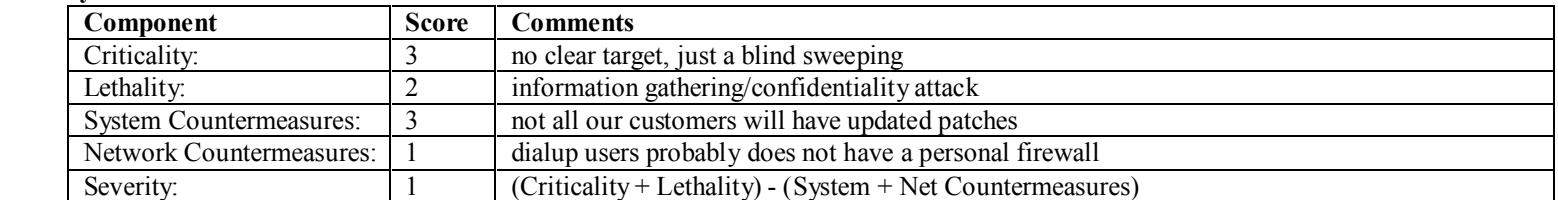

 [\*\*] PING-ICMP Source Quench [\*\*] 04/20-11:58:30.692022 203.155.136.134 -> 203.146.93.13 ICMP TTL:247 TOS:0x0 ID:12334 SOURCE QUENCH

[\*\*] PING-ICMP Source Quench [\*\*] 04/20-11:58:30.941345 203.155.136.134 -> 203.146.93.13 ICMP TTL:247 TOS:0x0 ID:12335 DF SOURCE QUENCH

[\*\*] PING-ICMP Source Quench [\*\*] 04/20-11:58:31.397191 203.155.136.134 -> 203.146.93.13 ICMP TTL:247 TOS:0x0 ID:12336 SOURCE QUENCH

[\*\*] PING-ICMP Source Quench [\*\*] 04/20-11:58:31.707791 203.155.136.134 -> 203.146.93.13 ICMP TTL:247 TOS:0x0 ID:12337 SOURCE QUENCH

#### **Description**

This log was taken from the SNORT alert log that was generated using the 04052k.rules rule set. This alert was produced by the following rule:

alert icmp !\$HOME\_NET any  $\infty$  \$HOME\_NET any (msg:"PING-ICMP Source Quench"; itype:4;)

**EXERCISE CONDENT IS 14.** 2003 146.93.13<br> **CONDESCANS INSTITUTE 2002, AUTHOR PRESSURE 2002, AUTHOR RETAINING THE CONDENSATION OF THE CONDENSATION CONDENSATION (***F* **3.000 - 2003) 136.156.134. > 203.146.93.13<br>
<b>CONDENSATION** The 203.146.93.13 is our Real audio/video server, when we check the source IP address (which is a dialup user from another ISP) we found that it response very slowly (i.e., ping response time between 2.6 – 4.5 seconds) as shown below.

7 203.155.102.250 (203.155.102.250) 117.455 ms 83.262 ms 112.173 ms<br>8 203.155.102.250 (203.155.102.250) 117.455 ms 83.262 ms 112.173 ms traceroute to 203.155.136.134 (203.155.136.134), 30 hops max, 40 byte packets 1 lir6-f11-1-0.loxinfo.co.th (203.146.43.200) 0.505 ms 0.419 ms 0.431 ms 2 203.146.68.186 (203.146.68.186) 1.961 ms 1.864 ms 1.784 ms 3 ksc-pie.nectec.or.th (202.44.206.40) 2.6 ms 2.142 ms 4.397 ms 4 r-l5.ksc.net.th (203.155.252.245) 11.672 ms 6.058 ms 7.184 ms 5 ts-l5.ksc.net.th (203.155.33.205) 52.22 ms 13.275 ms 123.964 ms 6 203.155.34.162 (203.155.34.162) 120.241 ms 48.01 ms 27.432 ms 8 203.155.102.246 (203.155.102.246) 2463.78 ms 2682.16 ms 4386.61 ms 9 203.155.136.134 (203.155.136.134) 4511.97 ms 2830.73 ms 2630.66 ms

A couple of hours later, we ping that IP address again and we have found that the response time is now much better ( 0.5 – 0.8 second).

traceroute to 203.155.136.134 (203.155.136.134), 30 hops max, 40 byte packets 1 lir6-f11-1-0.loxinfo.co.th (203.146.43.200) 0.568 ms 0.425 ms 0.383 ms 2 203.146.68.186 (203.146.68.186) 4.704 ms 2.876 ms 6.861 ms 3 ksc-pie.nectec.or.th (202.44.206.40) 2.676 ms 2.337 ms 3.263 ms 4 r-l5.ksc.net.th (203.155.252.253) 202.156 ms 185.07 ms 143.423 ms 5 ts-l5.ksc.net.th (203.155.33.205) 220.051 ms 286.997 ms 376.887 ms 6 203.155.34.162 (203.155.34.162) 326.168 ms 258.131 ms 286.103 ms 7 203.155.102.250 (203.155.102.250) 356.48 ms 249.12 ms 339.036 ms 8 203.155.102.246 (203.155.102.246) 506.849 ms 269.915 ms 405.735 ms 9 203.155.136.134 (203.155.136.134) 459.928 ms 825.128 ms 470.303 ms

So in this case, the ICMP source quench is probably a real indication that the host 203.155.136.134 can't process the information quickly enough since at the time when we got the packet the PING response time on the host machine was really slow. We also have many similar detections of this type on various IP addresses (dialup users).

**Targeting:** Yes

**History:** No previous history on this customer was kept

**Techniques:** ICMP Source quenching technique was used.

**Intent:** To slow down the data tranfered rate of the server.

**Analysis:** This is probably not an attack but a genuine request for the server to slow down the data transfer rate.

**Severity: -3**

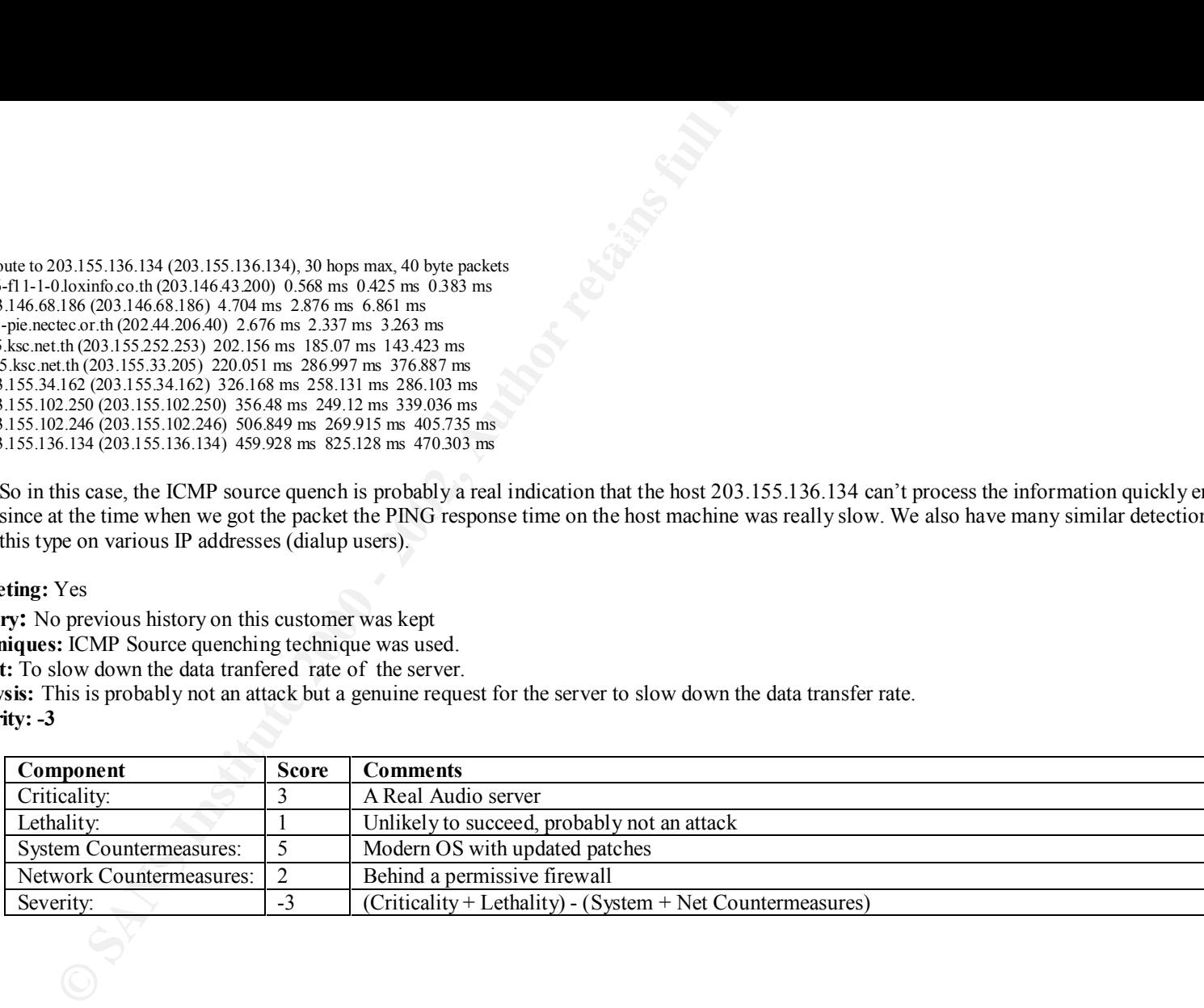

[\*\*] Tiny Fragments - Possible Hostile Activity [\*\*]  $04/20-23:51:35.165669202.183.198.76 > 203.146.93.6$ ICMP TTL:122 TOS:0x0 ID:45675 MF Frag Offset: 0x0 Frag Size: 0x22

**Example 2002, 185** Islandic Activity  $[1^{\circ2}]$ <br>
(1.0569 202, 185, 198, 16 - 200, 146, 93.6<br>
(1.0569 202, 185, 198, 16 - 200, 146, 93.6<br>
(1.0569 202, 185, 198, 16<br>
(1.08) - 200, 146, 197, 134, ->200, 146, 93.6<br>
(1.08) - 2 [\*\*] Tiny Fragments - Possible Hostile Activity [\*\*] 04/20-20:14:41.081997 203.146.137.154 -> 203.146.93.6 ICMP TTL:124 TOS:0x0 ID:12806 MF Frag Offset: 0x0 Frag Size: 0x22

[\*\*] Tiny Fragments - Possible Hostile Activity [\*\*] 04/20-20:14:41.321696 203.146.137.154 -> 203.146.93.6 ICMP TTL:124 TOS:0x0 ID:14598 MF Frag Offset: 0x0 Frag Size: 0x22

[\*\*] Tiny Fragments - Possible Hostile Activity [\*\*] 04/20-20:14:41.513883 203.146.137.154 -> 203.146.93.6 ICMP TTL:124 TOS:0x0 ID:15622 MF Frag Offset: 0x0 Frag Size: 0x22

[\*\*] Tiny Fragments - Possible Hostile Activity [\*\*] 04/20-20:14:41.673954 203.146.137.154 -> 203.146.93.6 ICMP TTL:124 TOS:0x0 ID:16134 MF Frag Offset: 0x0 Frag Size: 0x22

[\*\*] Tiny Fragments - Possible Hostile Activity [\*\*] 04/20-20:15:27.548790 203.146.137.154 -> 203.146.93.6 ICMP TTL:124 TOS:0x0 ID:9737 MF Frag Offset: 0x0 Frag Size: 0x22

[\*\*] Tiny Fragments - Possible Hostile Activity [\*\*] 04/20-20:15:30.606716 203.146.137.154 -> 203.146.93.6 ICMP TTL:124 TOS:0x0 ID:28681 MF Frag Offset: 0x0 Frag Size: 0x22

[\*\*] Tiny Fragments - Possible Hostile Activity [\*\*] 04/20-20:16:00.787908 203.146.137.154 -> 203.146.93.6 ICMP TTL:124 TOS:0x0 ID:19467 MF Frag Offset: 0x0 Frag Size: 0x22

#### $\mathcal{F}_1$ **Description**

This log was taken from the SNORT alert log that was generated using the 04052k.rules rule set. We owned both IP addresses, the attacker is a dialup user. It's very unusual to have the fragment size 0x22 (34) bytes since most interfaces can handle much larger MTU than that so it's probably

not routers that do it. Notice that it's certainly not the protocol that was trying to discovery the maximum MTU size, since the fragment was fixed at 0x22 bytes. So this could be a crafted packet that attempt to bypass routers or intrusion detection systems.

#### **Targeting:** Yes

**History:** No previous history on this customer was kept **Techniques:** ICMP fragmentation. **Intent:** Information gathering.

**Analysis:** A program or a script was probably used to probe since probe speed was quite fast. It's probably an attempt to bypass the firewall or IDS. But I don't think it's caused by certain faulty routers otherwise we should be seeing this type of more packet regularly (since it's from the internal network).

**Severity: -2** 

|                                                   |                | uters that do it. Notice that it's certainly not the protocol that was trying to discovery the maximum MTU size, since the fragment was fixed<br>bytes. So this could be a crafted packet that attempt to bypass routers or intrusion detection systems. |
|---------------------------------------------------|----------------|----------------------------------------------------------------------------------------------------|
|                                                   |                |                                                                                                    |
| eting: Yes                                        |                |                                                                                                    |
| ry: No previous history on this customer was kept |                |                                                                                                    |
| niques: ICMP fragmentation.                       |                |                                                                                                    |
| t: Information gathering.                         |                | is is: A program or a script was probably used to probe since probe speed was quite fast. It's probably an attempt to bypass the firewall or II                                                                                                    |
|                                                   |                | don't think it's caused by certain faulty routers otherwise we should be seeing this type of more packet regularly (since it's from the interna                                                                                                    |
| rk).                                              |                |                                                                                                    |
|                                                   |                |                                                                                                    |
| ity: $-2$                                         |                |                                                                                                    |
| Component                                         | <b>Score</b>   | <b>Comments</b>                                                                                                    |
| Criticality:                                      | 3              | A non-critical server                                                                                                    |
|                                                   |                |                                                                                                    |
| Lethality:                                        | $\overline{2}$ | information gathering/confidentiality attack                                                                                                    |
| <b>System Countermeasures:</b>                    | 5              | The server has modern OS with updated patches                                                                                                    |
| Network Countermeasures:                          | $\overline{2}$ | Permissive firewall                                                                                                    |
| Severity:                                         | $-2$           | (Criticality + Lethality) - (System + Net Countermeasures)                                                                                                    |
|                                                   |                |                                                                                                    |

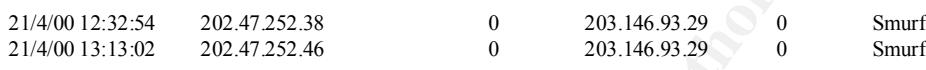

#### **Description**

This log was taken from the ISS RealSecure alert log. Currently, we are in the process of putting in the Egress filtering at our border routers and international gateways. We owned both IP addresses, this is the case where we have an dialup users attacking our server. Hopefully with our new Egress filters, we can block broadcast addresses at all border routers and can minimize the smurf attacks. We're blocking all invalid addresses from being routed as well as blocking certain broadcast addresses too.

#### **Targeting:** Yes

**History:** No previous history on this customer was kept

**Techniques:**Smurf.

**Intent:** Denial-of-service.

**Analysis:** This is a clear denial-of-service on the target host, trying to overwhelm to host file with ICMP traffic **Severity: 2**

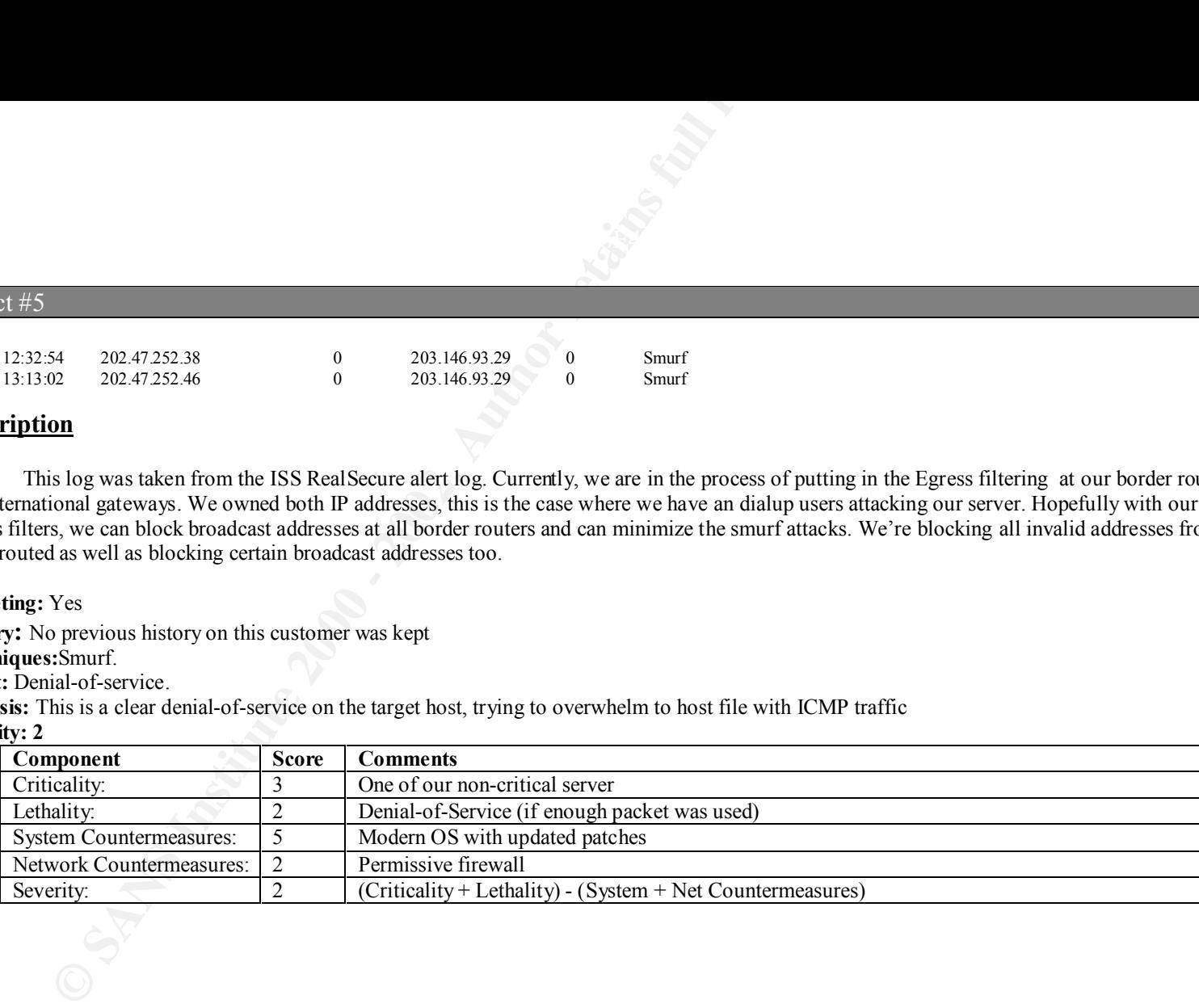

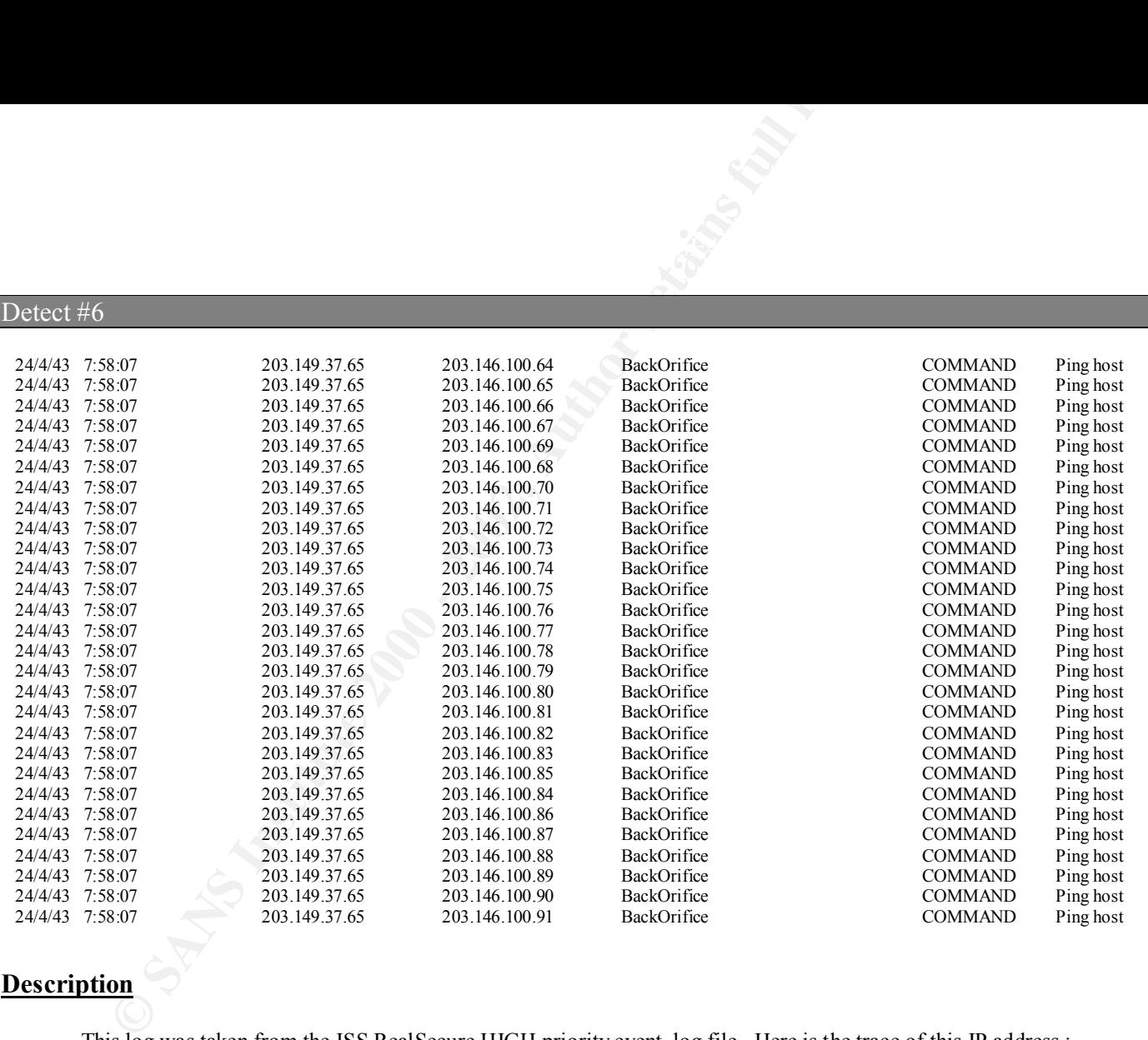

#### **Description**

This log was taken from the ISS RealSecure HIGH priority event log file. Here is the trace of this IP address :

traceroute to 203.149.37.65 (203.149.37.65), 30 hops max, 40 byte packets

```
 1 10.15.20.254 (10.15.20.254) 3.17 ms 3.28 ms 2.946 ms
```

```
 2 lir6-f11-1-0.loxinfo.co.th (203.146.43.200) 4.562 ms 2.307 ms 3.195 ms
```

```
 3 203.146.68.194 (203.146.68.194) 9.15 ms 8.691 ms 44.155 ms
```

```
\frac{1}{2} Separation = African Friderick Control (202.44.206.32) 36.188 ms 39.844 ms 41.995 ms
```

```
 5 SAMART-PIE-link-1M.samart.net.th (203.149.4.189) 20.097 ms telcom-digital-link-64k.samart.net.th (203.149.4.201) 29.196 ms 14.229 ms
```

```
 6 dialup5-65.samart.co.th (203.149.5.65) 22.307 ms 15.306 ms 10.169 ms
```

```
 7 e1-5.samart.co.th (203.149.33.8) 26.726 ms 19.199 ms 31.637 ms
```

```
8 203.149.37.65 (203.149.37.65) 142.909 ms 143.678 ms 163.176 ms
```
The IP address is from another ISP who was looking for the BackOrifice Trojan.

#### **Targeting:** Yes

**History:** No previous history on this customer was kept

**Techniques:** BO-ping from the BO client program.

**Intent:** Denial-of-service.

**Analysis:** A program (BO client) was probably used to probe since the probe speed was quite fast. The hack was trying to locate the BO infected hosts. **Severity: 3**

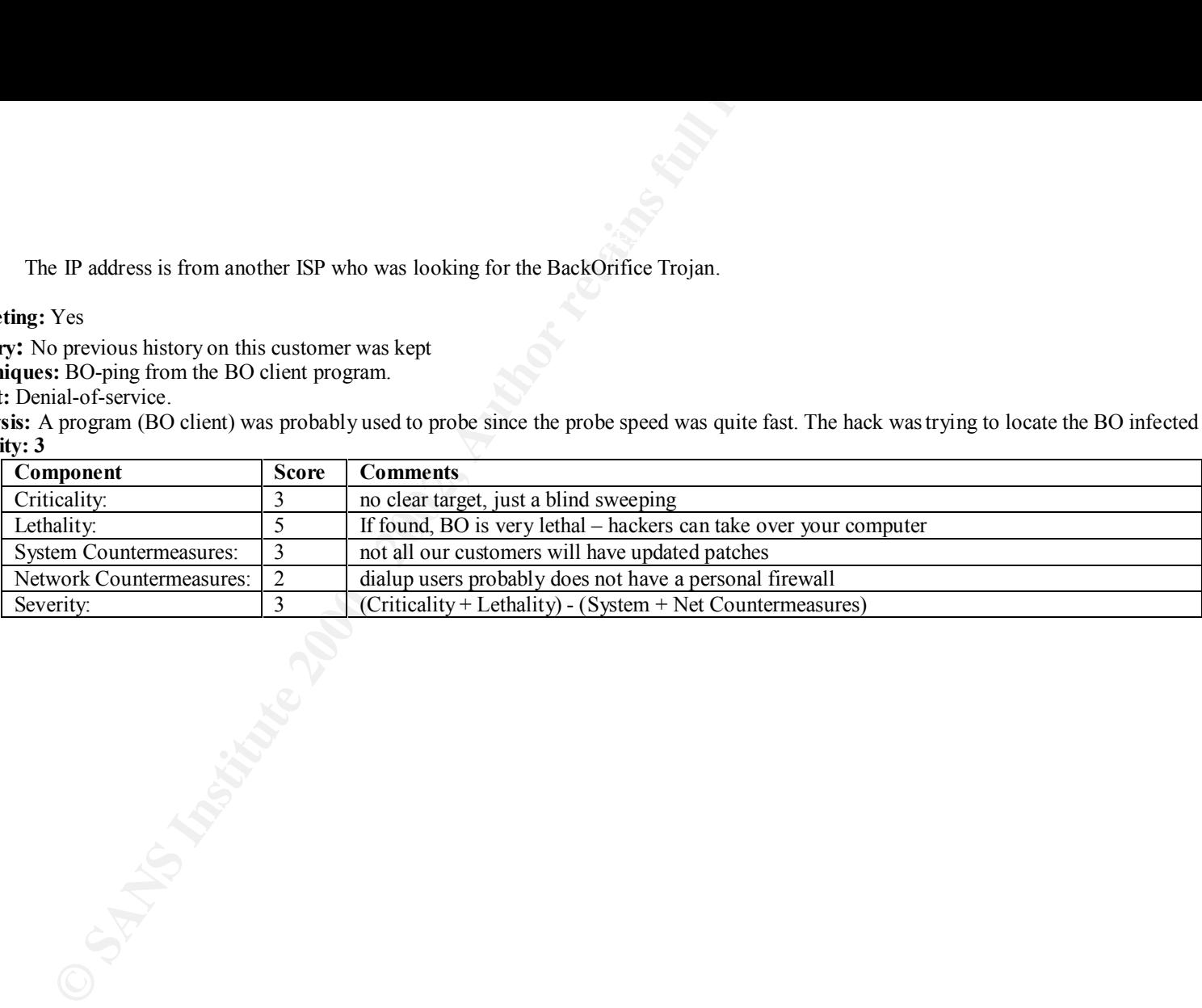

```
7 200, 146.1619 92:3225 > 200, 146.761 1272774 SYN **S<sup>2</sup> ******<br>
27.200, 146.161 90:24225 > 200, 146.761 1272774 SYN **S<sup>2</sup> *******<br>
27.200, 146.161 90:24225 > 200, 146.761 1272774 SYN **S<sup>2</sup> *******<br>
27.200, 146.161 90:
Apr 22 10:07:57 203.146.161.90:24225 -> 203.146.70.129:27374 SYN **S*****
Apr 22 10:07:57 203.146.161.90:24226 -> 203.146.70.131:27374 SYN **S*****
Apr 22 10:07:57 203.146.161.90:24227 -> 203.146.70.133:27374 SYN **S*****
Apr 22 10:07:57 203.146.161.90:24228 -> 203.146.70.135:27374 SYN **S******
Apr 22 10:07:57 203.146.161.90:24231 -> 203.146.70.139:27374 SYN ** S******
Apr 22 10:07:57 203.146.161.90:24233 -> 203.146.70.141:27374 SYN **S*****
Apr 22 10:07:57 203.146.161.90:24235 -> 203.146.70.143:27374 SYN **S*****
Apr 22 10:07:57 203.146.161.90:24236 > 203.146.70.145:27374 SYN **S*****
Apr 22 10:07:57 203.146.161.90:24238 > 203.146.70.147:27374 SYN **S*****
Apr 22 10:07:57 203.146.161.90:24240 -> 203.146.70.155:27374 SYN **S*****
Apr 22 10:07:57 203.146.161.90:24242 -> 203.146.70.170:27374 SYN **S*****
Apr 22 10:07:58 203.146.161.90:21833 > 203.146.70.183:27374 SYN **S*****
Apr 22 10:07:58 203.146.161.90:21834 -> 203.146.70.185:27374 SYN **S*****
Apr 22 10:07:58 203.146.161.90:21840 -> 203.146.70.181:27374 SYN **S*****
Apr 22 10:07:58 203.146.161.90:21844 -> 203.146.70.189:27374 SYN ** S******
Apr 22 10:07:58 203.146.161.90:21845 -> 203.146.70.190:27374 SYN **S*****
Apr 22 10:07:58 203.146.161.90:21847 -> 203.146.70.196:27374 SYN **S*****
Apr 22 10:07:58 203.146.161.90:21851 -> 203.146.70.198:27374 SYN **S******
Apr 22 10:07:58 203.146.161.90:21853 > 203.146.70.199:27374 SYN **S*****
```
Actually, this traffic above is only a partial list of the scanning done by this IP address. This IP address probes our two C-classes addresses (519 IP addresses) during 10:07-10:18. This IP address belongs to our pool of IP addresses that are given out to dialup customers. Currently, the system administrator is getting in touch with the hacker regarding this activity, we are trying to check whether the account was compromised or not.

#### **Targeting:** Yes

**History:** The dialup customer account with no previous history.

**Techniques:** Scanning for the TCP port 27374 using the half open scanning method (TCP Portscanning).

**Intent:** The host is scanning for a SubSeven trojan. (http://www.commodon.com/threat/threat-all.htm)

**Analysis:** This attack was very similar to the Detect #1 case where the host was targeting a SubSeven trojan. It's obviously a script too, if we look at the fast probe speed and the incremental nature of the TCP host port number

**Severity: 3**

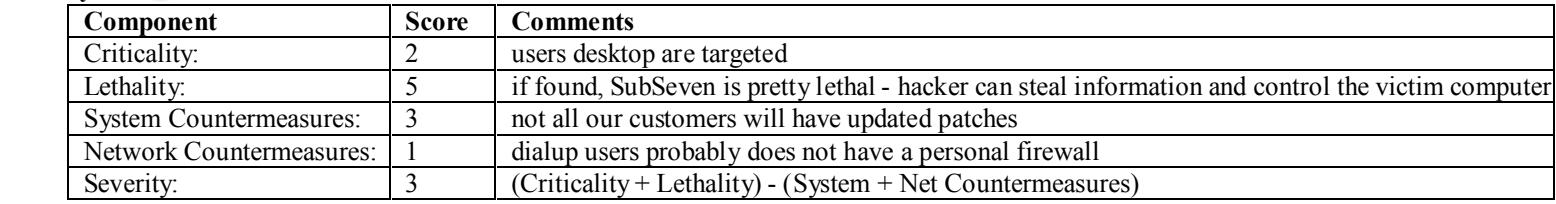

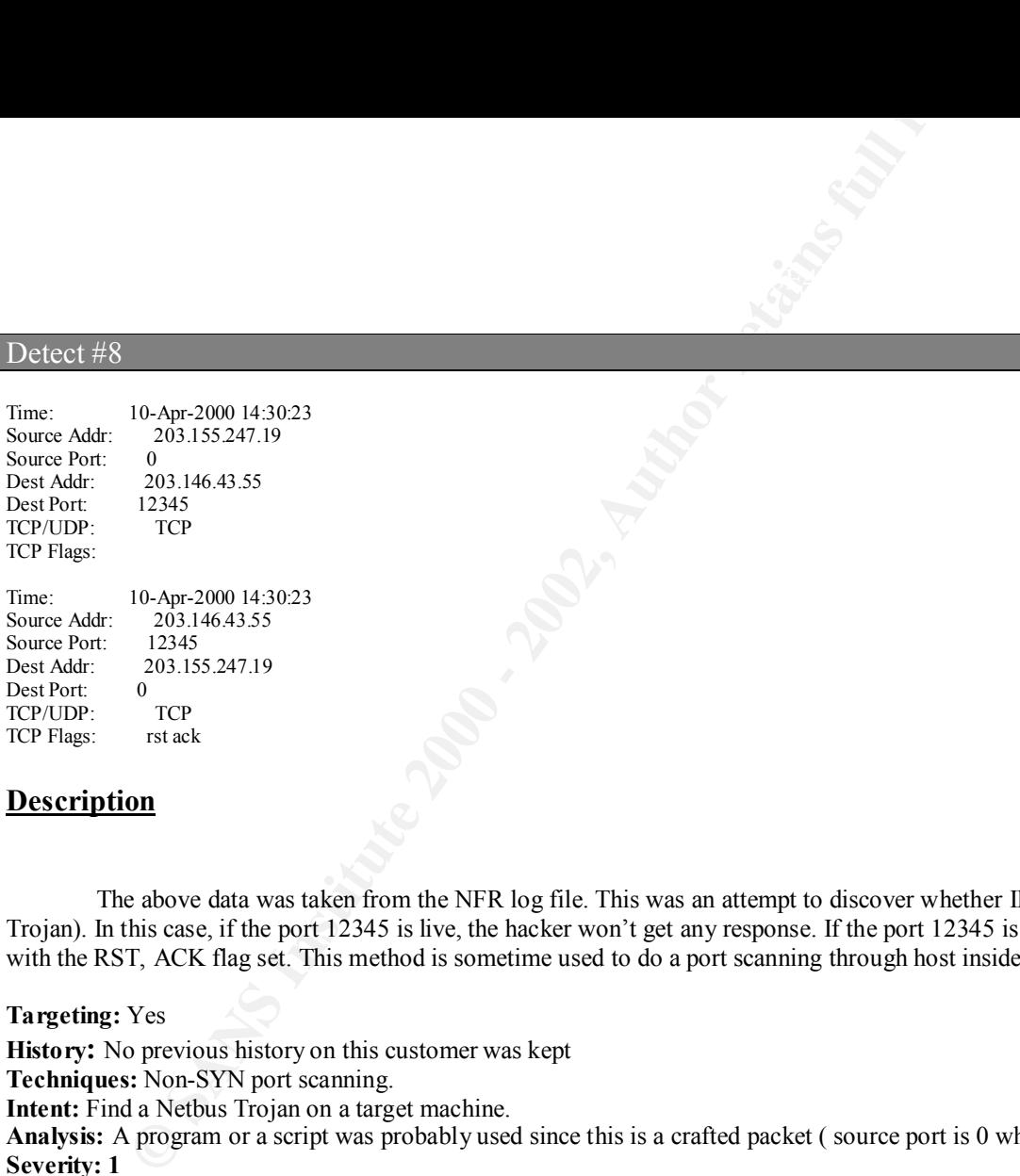

#### **Description**

The above data was taken from the NFR log file. This was an attempt to discover whether IP 203.146.43.55 has a live port at 12345 (Netbus Trojan). In this case, if the port 12345 is live, the hacker won't get any response. If the port 12345 is dead, then the hacker will get a reply TCP/ packet with the RST, ACK flag set. This method is sometime used to do a port scanning through host inside a firewall or to avoid detection.

#### **Targeting:** Yes

**History:** No previous history on this customer was kept

**Techniques:** Non-SYN port scanning.

**Intent:** Find a Netbus Trojan on a target machine.

**Analysis:** A program or a script was probably used since this is a crafted packet ( source port is 0 which was very unusual, no TCP flag set). **Severity: 1**

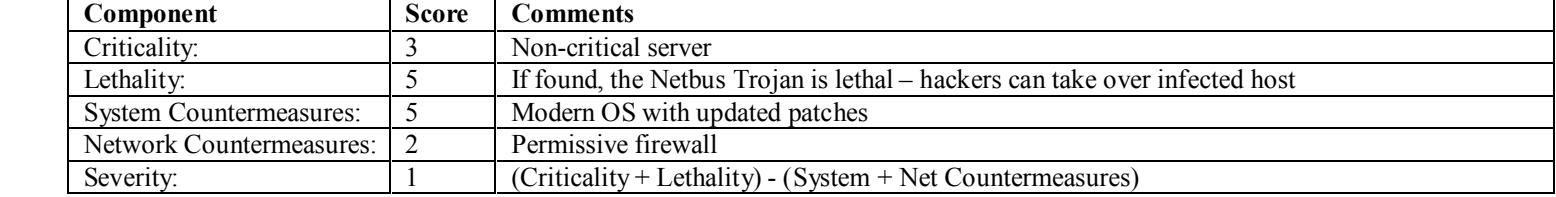

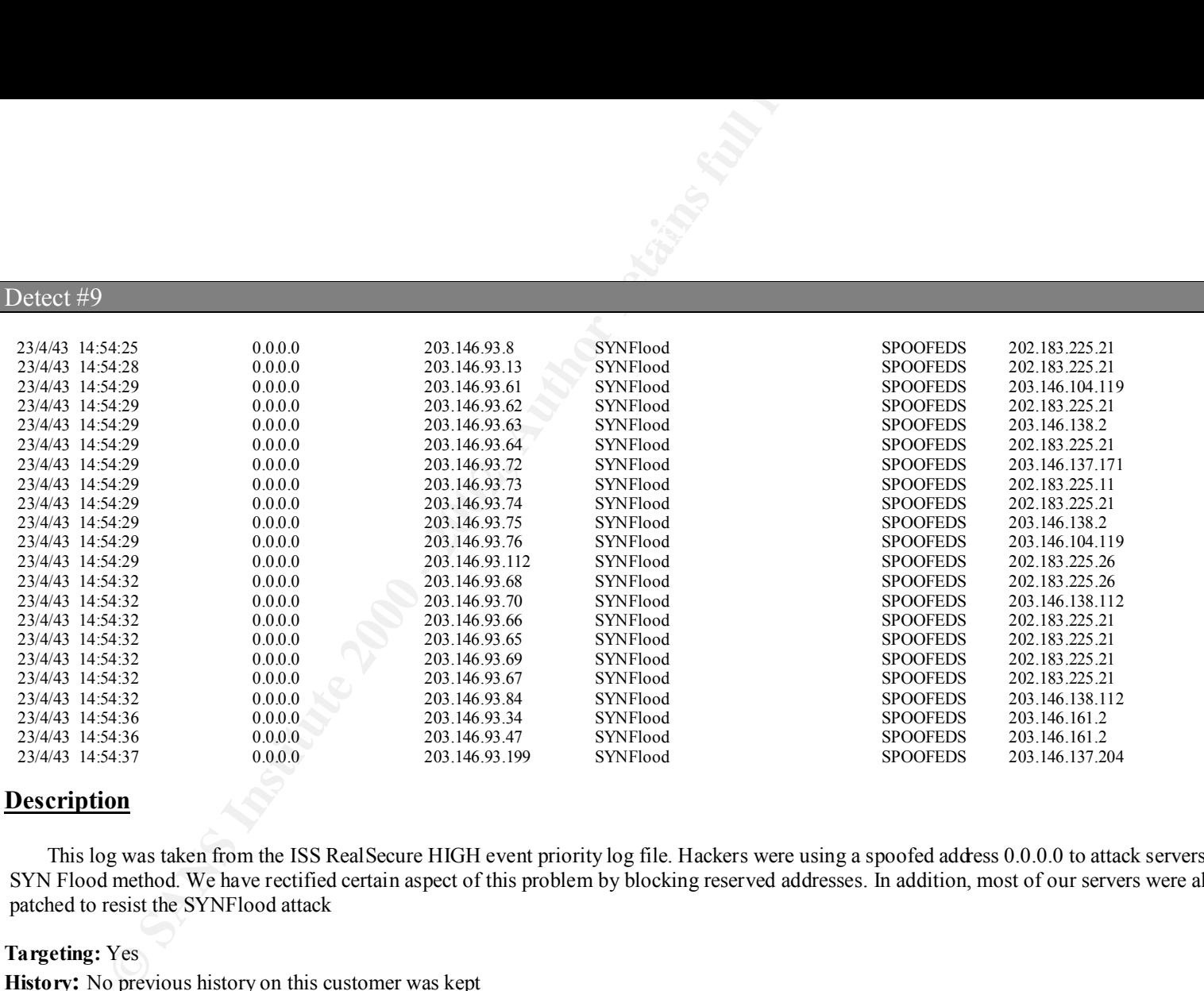

#### **Description**

This log was taken from the ISS RealSecure HIGH event priority log file. Hackers were using a spoofed address 0.0.0.0 to attack servers with the SYN Flood method. We have rectified certain aspect of this problem by blocking reserved addresses. In addition, most of our servers were already patched to resist the SYNFlood attack

#### **Targeting:** Yes

**History:** No previous history on this customer was kept **Techniques:** TCP SYNFlood attack.

**Intent:** Denial-of-service.

**Analysis:** A program or a script was probably used to probe since the probing was quite fast. Hackers were trying to do the denial-of-service attack to our servers.

 $S$ everity: U **Severity: 0**

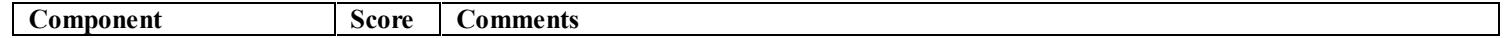

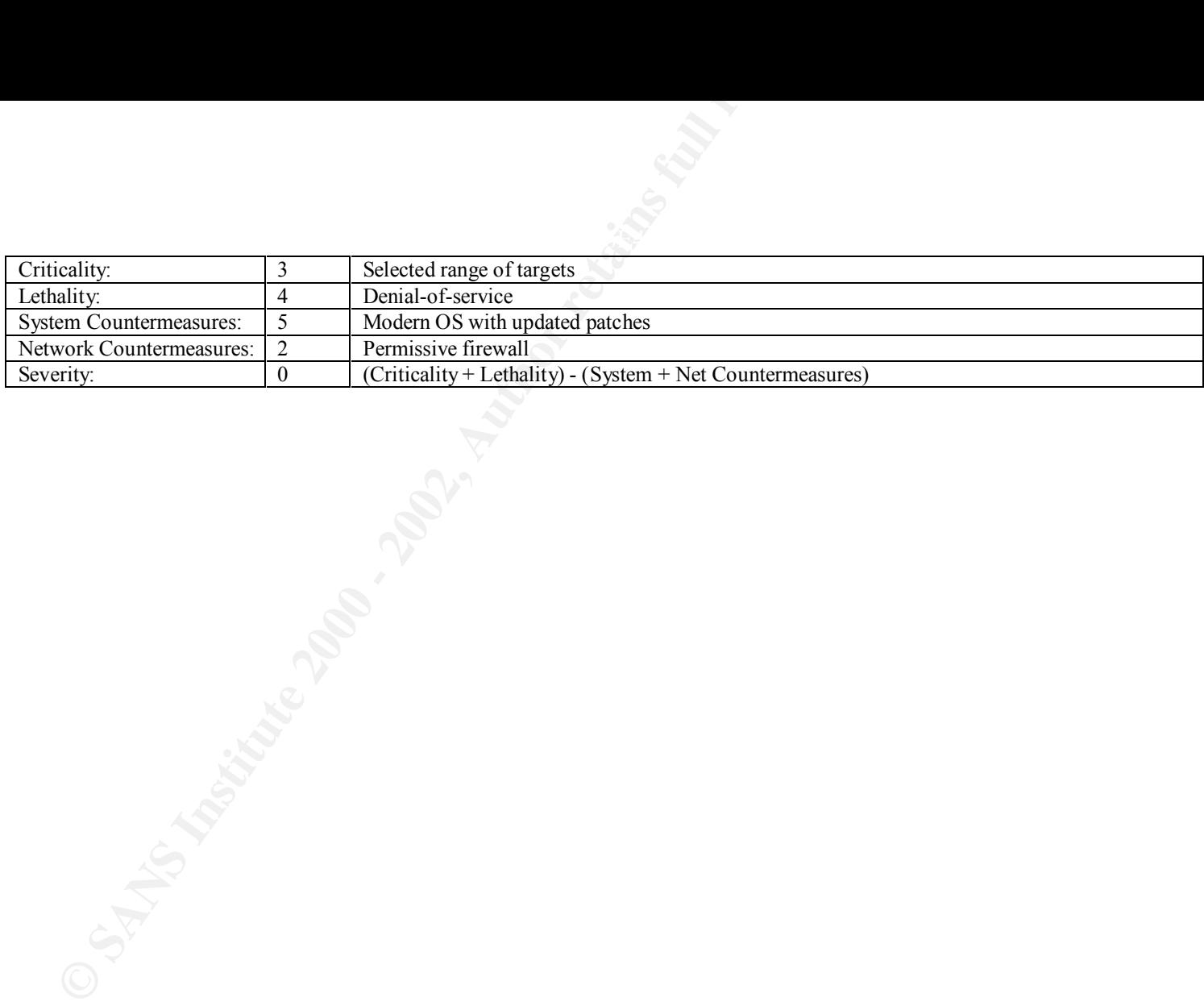

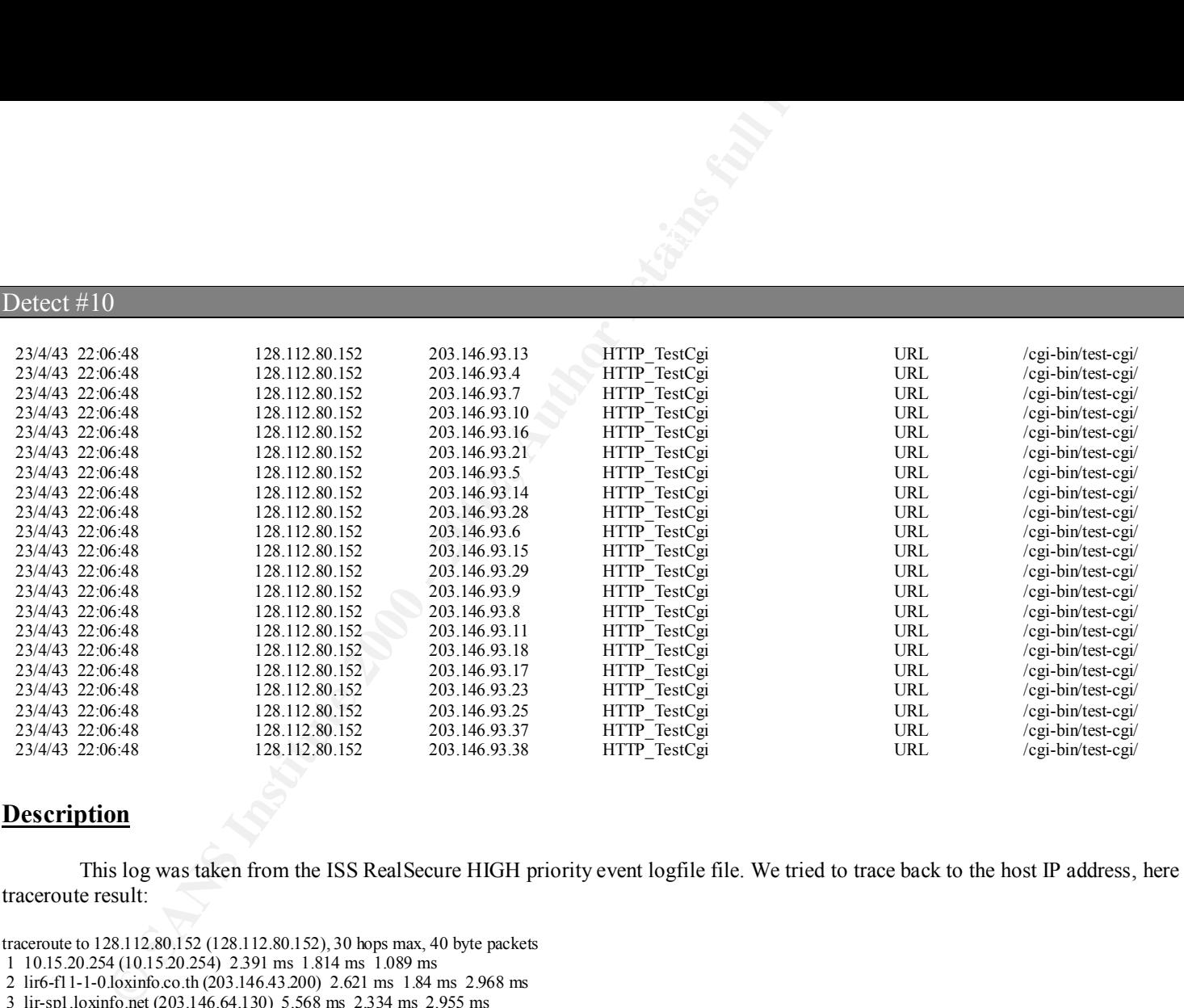

#### **Description**

This log was taken from the ISS RealSecure HIGH priority event logfile file. We tried to trace back to the host IP address, here is the traceroute result:

9 SO1-0-0-622M.dtw-002.cert.net (134.24.29.78) 275.477 ms 372.399 ms 409.050 ms<br>10 so1-3-0-622M.chi-bb5.cerf.net (134.24.46.82) 346.518 ms 373.824 ms 353.837 ms traceroute to 128.112.80.152 (128.112.80.152), 30 hops max, 40 byte packets 1 10.15.20.254 (10.15.20.254) 2.391 ms 1.814 ms 1.089 ms 2 lir6-f11-1-0.loxinfo.co.th (203.146.43.200) 2.621 ms 1.84 ms 2.968 ms 3 lir-sp1.loxinfo.net (203.146.64.130) 5.568 ms 2.334 ms 2.955 ms 4 gip-stock-5-s8-0-6.gip.net (204.59.165.57) 270.716 ms 293.875 ms 297.916 ms 5 sl-bb10-stk-2-1.sprintlink.net (144.232.4.129) 375.8 ms 390.173 ms 309.367 ms 6 sl-bb10-ana-6-1.sprintlink.net (144.232.8.90) 224.603 ms 207.489 ms 211.285 ms 7 pos9-2-155M.lax-bb5.cerf.net (134.24.32.241) 375.717 ms 447.015 ms 494.951 ms 8 pos4-0-622M.lax-bb4.cerf.net (134.24.32.13) 335.972 ms 362.227 ms 570.589 ms 9 so1-0-0-622M.dfw-bb2.cerf.net (134.24.29.78) 275.477 ms 372.399 ms 409.056 ms 11 pos1-0-622M.nyc-bb8.cerf.net (134.24.32.214) 458.897 ms 451.077 ms 441.101 ms 12 pos12-0-0-155M.nyc-bb2.cerf.net (134.24.32.222) 443.448 ms 300.977 ms 498.635 ms 13 princeton-gw.nyc-bb2.cerf.net (134.24.131.6) 445.042 ms 531.366 ms 503.538 ms 14 vgate1.Princeton.EDU (128.112.60.1) 499.049 ms 482.106 ms 641.28 ms 15 \*

We are probably blocked at the firewall from tracing any further. For vulnerable Web servers, the "test-cgi" security hole allows hacker to arbitrary list remote file in the server.

When we check our TCPDUMP log, we can see a similar behavior as follows:

**Example 10** Bernard Hermonic EDU II from the singular particles and the singular particles were provided at the friewall from tracing any further. For vulnerable Web serves the method is the singular particles were a simi 22:06:53.633751 fugue.csbmb.Princeton.EDU.11750 > vweb2.loxinfo.co.th.www: S 1337735200:1337735200(0) win 49152 <mss 1460> 22:06:53.633754 fugue.csbmb.Princeton.EDU.11747 > 203.146.11.129.www. S 1337536800:1337536800(0) win 49152 <mss 1460> 22:06:53.633788 fugue.csbmb.Princeton.EDU.11751 > my.i-kool.com.www: S 1337794400:1337794400(0) win 49152 <mss 1460> 22:06:53.633914 fugue.csbmb.Princeton.EDU.11754 > 203.146.11.136.www: S 1337998400:1337998400(0) win 49152 <mss 1460> 22:06:53.634242 fugue.csbmb.Princeton.EDU.11755 > 203.146.11.137.www: S 1338056000:1338056000(0) win 49152 <mss 1460> 22:06:53.634447 fugue.csbmb.Princeton.EDU.11764 > 203.146.11.146.www: S 1338625600:1338625600(0) win 49152 <mss 1460> 22:06:53.634569 fugue.csbmb.Princeton.EDU.11765 > 203.146.11.147.www: S 1338701600:1338701600(0) win 49152 <mss 1460> 22:06:53.636965 my.i-kool.com.www > fugue.csbmb.Princeton.EDU.11751: S 2353895647:2353895647(0) ack 1337794401 win 32120 <mss 1460> (DF) 22:06:53.643784 fugue.csbmb.Princeton.EDU.11746 > 203.146.11.128.www: S 1337479200:1337479200(0) win 49152 <mss 1460> 22:06:53.643947 fugue.csbmb.Princeton.EDU.11749 > vweb1.loxinfo.co.th.www: S 1337679200:1337679200(0) win 49152 <mss 1460> 22:06:53.644234 fugue.csbmb.Princeton.EDU.11753 > 203.146.11.135.www: S 1337925600:1337925600(0) win 49152 <mss 1460> 22:06:53.644440 fugue.csbmb.Princeton.EDU.11763 > 203.146.11.145.www: S 1338572800:1338572800(0) win 49152 <mss 1460> 22:06:53.645903 vweb1.loxinfo.co.th.www > fugue.csbmb.Princeton.EDU.11749: R 0:0(0) ack 1337679201 win 0 22:06:53.648986 fugue.csbmb.Princeton.EDU.11748 > vweb0.loxinfo.co.th.www: S 1337607200:1337607200(0) win 49152 <mss 1460> 22:06:53.649149 fugue.csbmb.Princeton.EDU.11752 > 203.146.11.134.www: S 1337868000:1337868000(0) win 49152 <mss 1460> 22:06:53.649356 fugue.csbmb.Princeton.EDU.11762 > 203.146.11.144.www: S 1338498400:1338498400(0) win 49152 <mss 1460> 22:06:53.649643 fugue.csbmb.Princeton.EDU.11766 > 203.146.11.148.www: S 1338762400:1338762400(0) win 49152 <mss 1460> 22:06:53.650481 vweb0.loxinfo.co.th.www > fugue.csbmb.Princeton.EDU.11748: S 2699986351:2699986351(0) ack 1337607201 win 32120 <mss 1460> (DF) 22:06:53.965077 fugue.csbmb.Princeton.EDU.11751 > my.i-kool.com.www: . ack 1 win 2920 (DF) 22:06:53.967492 fugue.csbmb.Princeton.EDU.11750 > vweb2.loxinfo.co.th.www: . ack 3602173860 win 2920 (DF) 22:06:53.968360 fugue.csbmb.Princeton.EDU.11751 > my.i-kool.com.www: P 1:50(49) ack 1 win 32767 (DF) 22:06:53.968863 my.i-kool.com.www > fugue.csbmb.Princeton.EDU.11751: . ack 50 win 32120 (DF)

With the TCPDUMP output, you can see pretty clearly that the host is trying to scan Web servers. Once it found the Web server then it started to implement the "test-cgi" attack.

#### **Targeting:** Yes

**History:** No previous history on this host was kept

**Techniques:** "test-cgi" web attack.

**Intent:** Unauthorized server access.

**Analysis:** A program or a script was probably used to probe since the probe speed was quite fast. The intention was quite clear, the hacker was trying to hack your Web server through the "test-cgi" hole.

**Severity: 0**

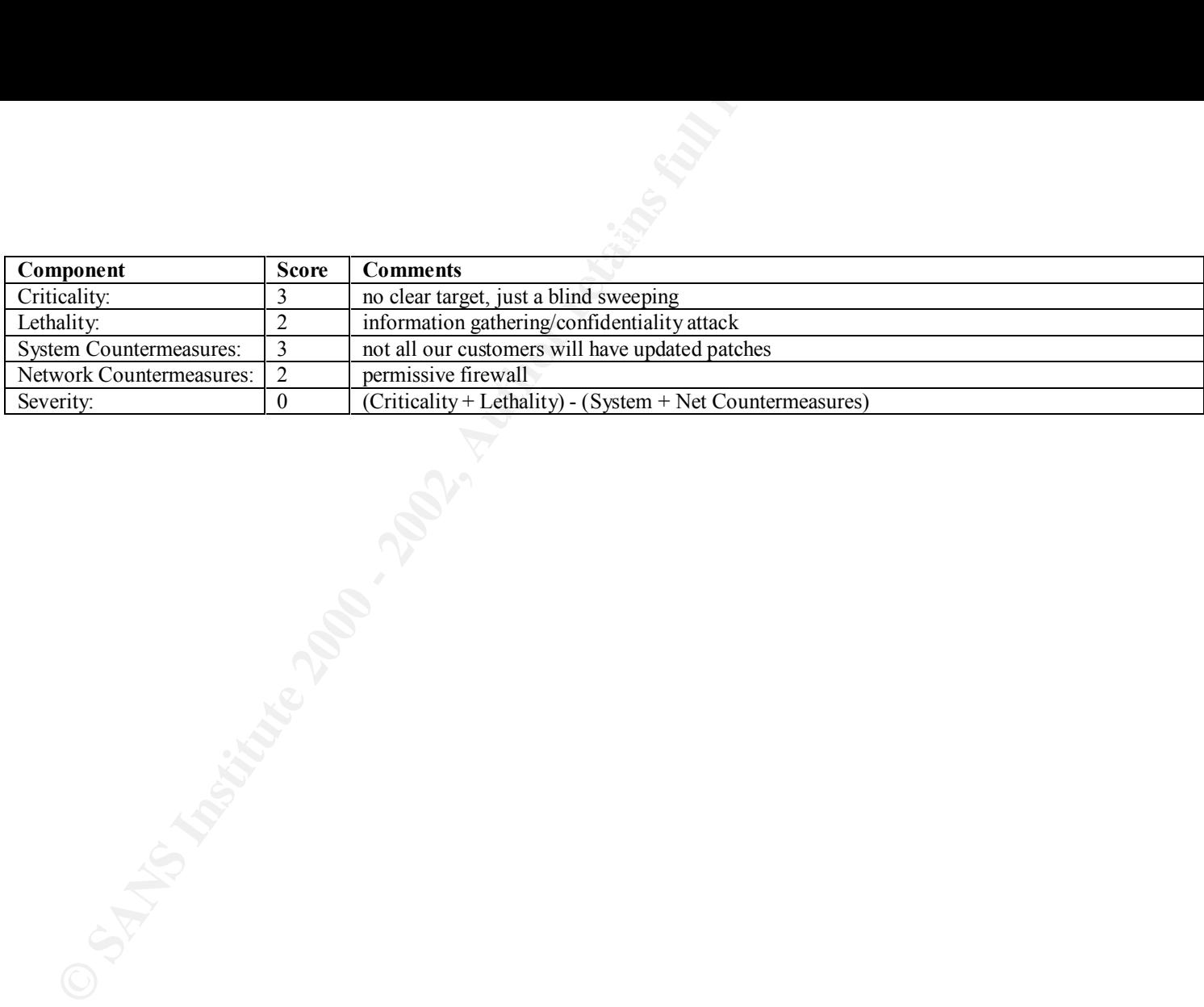

# **Upcoming Training**

# Click Here to<br>{Get CERTIFIED!}

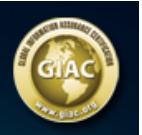

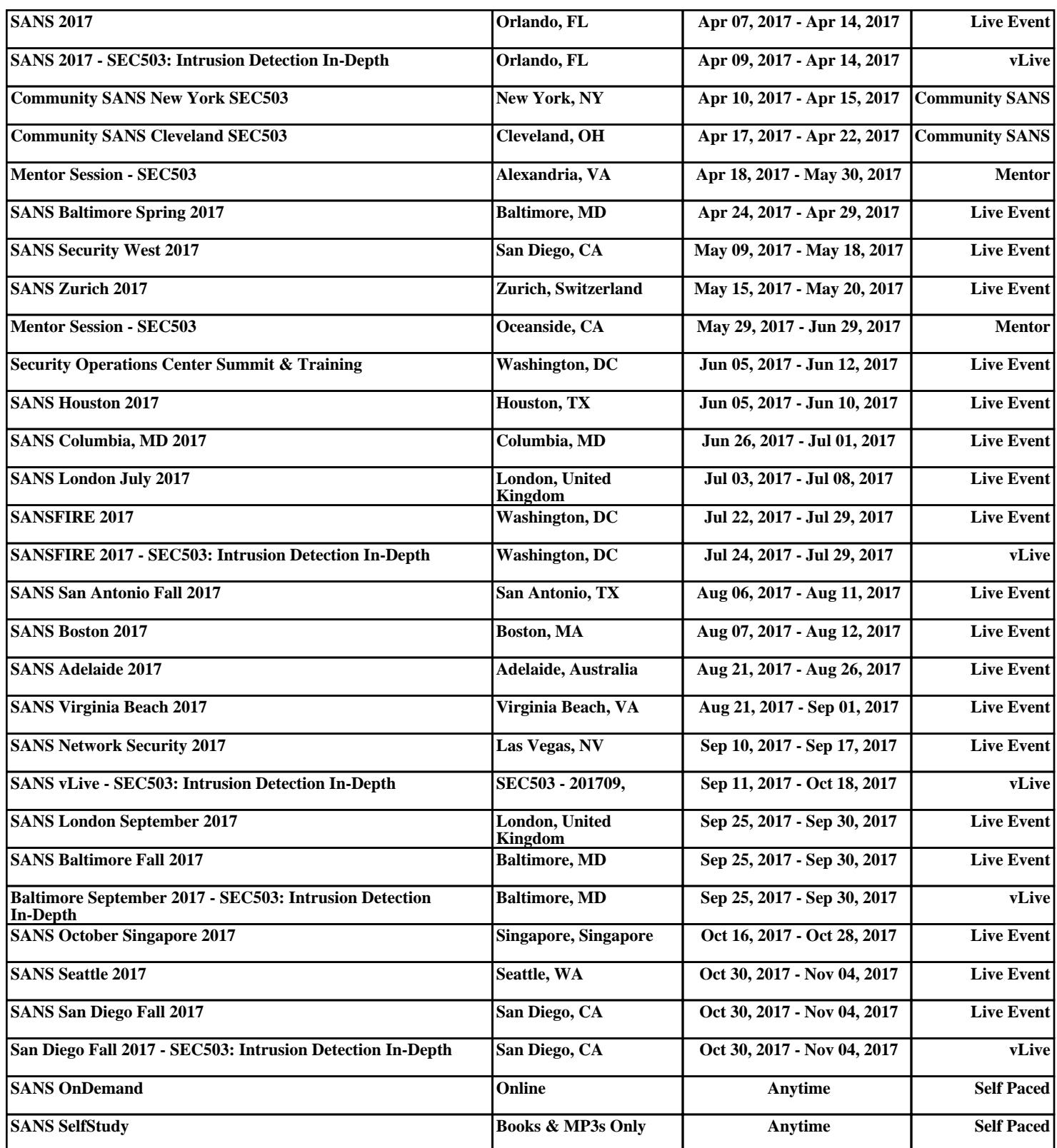